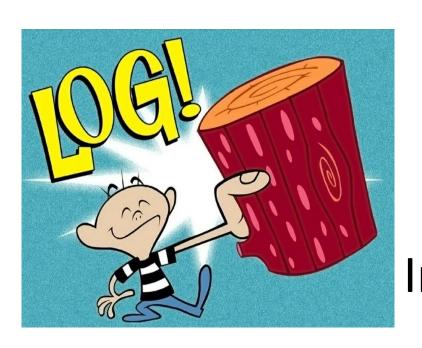

## Log: It's Big, It's Heavy, It's Filled with Personal Data! Measuring the Logging of Sensitive Information in the Android Ecosystem

**Allan Lyons** 

Julien Gamba

**Austin Shawaga** 

Juan Tapiador Serge Egelman Joel Reardon Narseo Vallina-Rodríguez

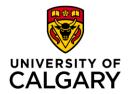

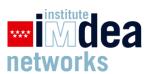

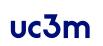

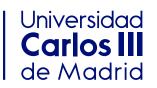

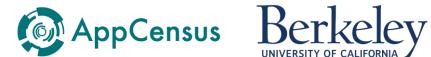

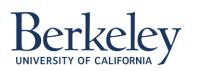

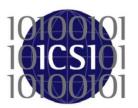

#### Google-Apple Exposure Notification

# COVID Alert - Let's protect each other

Health Canada | Santé Canada

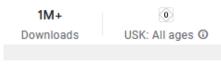

Install

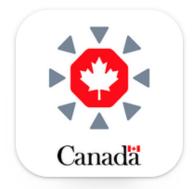

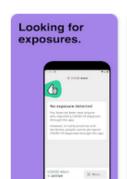

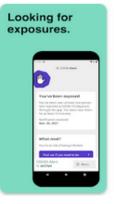

 $\Box$ 

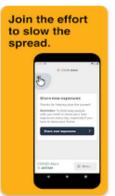

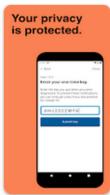

Menu 🗸

## The Markup

**Donate** 

Big Tech Is Watching You. We're Watching Big Tech.

#### Privacy

#### Google Promised Its Contact Tracing App Was Completely Private—But It Wasn't

Solid algorithm, but...

Researchers say hundreds of preinstalled apps can access a log found on Android devices where sensitive contact tracing information is stored

By Alfred Ng

April 27, 2021 08:00 ET

#### GAEN Logged "Anonymous" Identifiers

W ExposureNotification: getCurrentRollingProximityId: generated a new RollingProximityId=768D2E1DC786F9FD6ACE4A17B37CDDE4 [CONTEXT service\_id=236]

```
5698 | Scan device 56:6F:40:2A:0E:10, type=1,
                                  id=9C2731EE6D544F03180F78F509E63337,
                                 raw_rssi=-66, calibrated_rssi=-70,
                                 meta=D0E2489A, previous_scan=0
                                 [CONTEXT service_id=236 ]
5698
     5698 W ExposureNotification: BleDatabaseWriter.writeBleSighting,
                                 id=9C2731EE6D544F03180F78F509E63337
                                 CONTEXT service_id=236 ]
     5698 W ExposureNotification: Scan device AB:B1:E9:9E:1B:BA, type=1,
                                  id=EB7E87FA877BA96DC07554D5D5508074.
                                 raw_rssi=-12, calibrated_rssi=-16,
                                 meta=391ECC52, previous_scan=0
                                 [CONTEXT service_id=236 ]
     5698 W ExposureNotification: BleDatabaseWriter.writeBleSighting,
5698
                                 id=FB7F87FA877BA96DC07554D5D5508074
                                 [CONTEXT service_id=236 ]
```

#### Exposure Status Also Logged

```
W ExposureNotification: [MatchingTracer] Sending exposure status update
with no new exposures to client.
[CONTEXT service_id=236]
```

#### Privacy Security Best Practices

This page contains a collection of data collection guidance and recommendations to ensure that Android users have control over the handling of their data.

#### Logging data

Logging data increases the risk of exposure of that data and reduces system performance. Multiple public security incidents have occurred as a result of logging sensitive user data.

- Do not log to the sdcard.
- Apps or system services should not log data provided from third-party apps that might include sensitive information.
- Apps must not log any Personally Identifiable Information (PII) as part of normal operation, unless it's absolutely necessary to provide the core functionality of the app.

CTS includes tests that check for the presence of potentially sensitive information in logs.

#### READ\_LOGS Permission

"Not for use by **third-party** applications, because Log entries can contain the user's private information."

#### 2020 IEEE Symposium on Security and Privacy

#### An Analysis of Pre-installed Android Software

Julien Gamba\*†, Mohammed Rashed†, Abbas Razaghpanah‡, Juan Tapiador † and Narseo Vallina-Rodriguez\*§

\* IMDEA Networks Institute, † Universidad Carlos III de Madrid, ‡ Stony Brook University, § ICSI

#### Abstract

The open-source nature of the Android OS makes it possible for manufacturers to ship custom versions of the OS along with a set of pre-installed apps, often for product differentiation. Some device vendors have recently come under scrutiny for potentially invasive private data collection practices and other potentially harmful or unwanted behavior of the preinstalled apps on their devices. Yet, the landscape of preinstalled software in Android has largely remained unexplored, particularly in terms of the security and privacy implications of such customizations. In this paper, we present the first largescale study of pre-installed software on Android devices from more than 200 vendors. Our work relies on a large dataset of real-world Android firmware acquired worldwide using crowd-sourcing methods. This allows us to answer questions related to the stakeholders involved in the supply chain, from device manufacturers and mobile network operators to thirdparty organizations like advertising and tracking services, and social network platforms. Our study allows us to also uncover relationships between these actors, which seem to revolve primarily around advertising and data-driven services. Overall,

end up packaged together in the firmware of a device is not transparent, and various isolated cases reported over the last few years suggest that it lacks end-to-end control mechanisms to guarantee that shipped firmware is free from vulnerabilities [24], [25] or potentially malicious and unwanted apps. For example, at Black Hat USA 2017, Johnson et al. [82], [47] gave details of a powerful backdoor present in the firmware of several models of Android smartphones, including the popular BLU R1 HD. In response to this disclosure, Amazon removed Blu products from their Prime Exclusive line-up [2]. A company named Shanghai Adups Technology Co. Ltd. was pinpointed as responsible for this incident. The same report also discussed the case of how vulnerable core system services (e.g., the widely deployed MTKLogger component developed by the chipset manufacturer MediaTek) could be abused by co-located apps. The infamous Triada trojan has also been recently found embedded in the firmware of several low-cost Android smartphones [77], [66]. Other cases of malware found pre-installed include Loki (spyware and adware) and Slocker (ransomware), which were spotted in the firmware of various high-end phones [6].

## Logging on Android: Two Questions

1. Are developers following Google's guidelines or does sensitive information end up in the logs?

2. Given the lack of supply chain controls, are there apps that can access the logs?

#1: Is Sensitive Information in the Logs?

## Personally Identifying Information (PII)

- Direct Identifiers
  - Email Address
  - Phone Number
  - User Name
- Indirect Identifiers
  - Android ID
  - MAC Address
  - IMEI
  - Serial Number
- User Location
  - GPS Coordinates
  - Nearby WiFi and Bluetooth devices

## Logging by Default

|          | Identifier    |                 |             |          |           |             |      |          | Proximate Data |                  |          |                 |                  |          |                       |              |
|----------|---------------|-----------------|-------------|----------|-----------|-------------|------|----------|----------------|------------------|----------|-----------------|------------------|----------|-----------------------|--------------|
| Make     | Model         | Android Version | <b>551D</b> | BSSID    | BT<br>MAC | WiFi<br>MAC | IMEI | Serial   | Phone<br>Num   | Email<br>Address | (7PN     | Nearby<br>SSIDs | Nearby<br>BSSIDs | _        | Bluetooth<br>Payloads | Read<br>Logs |
| Blu      | Studio Mini   | 9               | <b>√</b>    | <b>√</b> | <b>√</b>  | <b>√</b>    |      |          |                | ✓                |          | ✓               |                  | <b>√</b> |                       | 5            |
| Cubot    | Note 7        | 10              | <b>√</b>    | <b>√</b> |           |             | ✓    |          | <b>√</b>       | <b>√</b>         |          | ✓               | ✓                |          |                       | 4            |
| Google   | Pixel 3a      | 9               | <b>√</b>    | ✓        |           | ✓           | ✓    |          | ✓              | ✓                |          |                 |                  |          |                       | 6            |
| Google   | Pixel 3a      | 12              | <b>√</b>    | <b>√</b> |           |             |      |          | ✓              | <b>√</b>         |          | ✓               | ✓                |          |                       | 6            |
| Huawei   | Nova 5T       | 9               | ✓           | ✓        | ✓         | ✓           |      |          |                | ✓                |          | ✓               | ✓                |          |                       | 58           |
| LG       | K51           | 12              | <b>√</b>    | <b>√</b> | <b>√</b>  | <b>√</b>    |      | <b>√</b> |                | ✓                |          |                 |                  |          |                       | 58           |
| Motorola | G Play        | 10              | <b>√</b>    | ✓        | ✓         | ✓           | ✓    | ✓        |                | ✓                | ✓        |                 |                  |          |                       | 34           |
| Motorola | One 5G Ace    | 10              | <b>√</b>    | <b>√</b> | ✓         | ✓           | ✓    | ✓        | ✓              | <b>√</b>         | <b>√</b> |                 |                  |          |                       | 34           |
| Nokia    | 3.4           | 10              | <b>√</b>    | <b>√</b> |           | ✓           | ✓    |          |                | ✓                | ✓        | ✓               | ✓                | ✓        | <b>√</b>              | 5            |
| Nokia    | 3.4           | 12              | <b>√</b>    | <b>√</b> | ✓         | ✓           |      | ✓        |                | <b>√</b>         | <b>√</b> | ✓               | ✓                | ✓        | <b>√</b>              | 22           |
| Samsung  | Galaxy A12    | 10              | <b>√</b>    | ✓        | ✓         |             |      | ✓        |                | ✓                |          | ✓               | ✓                |          |                       | 14           |
| Samsung  | Galaxy A21S   | 10              | <b>√</b>    | <b>√</b> |           |             |      |          |                | <b>√</b>         |          |                 |                  |          |                       | 83           |
| Samsung  | Galaxy A21S   | 12              | ✓           | ✓        |           |             |      |          |                | ✓                |          |                 |                  |          |                       | 95           |
| uleFone  | Note 11P      | 11              | <b>√</b>    | <b>√</b> | ✓         |             |      |          |                | <b>√</b>         |          |                 |                  |          |                       | 34           |
| ZTE      | Blade A5 2020 | 9               | <b>√</b>    | <b>√</b> |           | ✓           |      | ✓        |                | <b>√</b>         |          | ✓               | ✓                |          |                       | 4            |
| Total    |               |                 | 15          | 15       | 8         | 9           | 5    | 6        | 4              | 15               | 4        | 8               | 7                | 3        | 2                     |              |

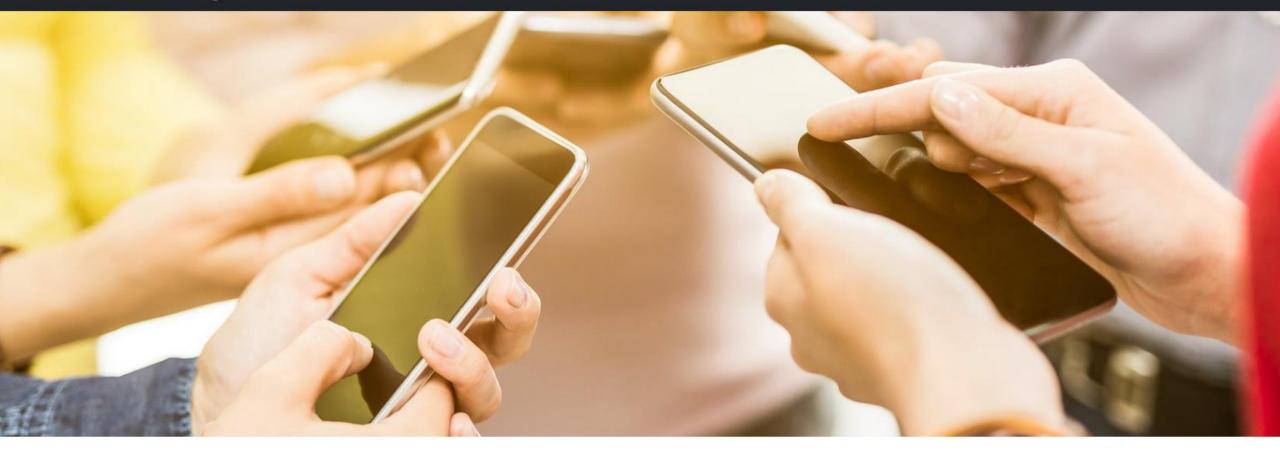

#### **Android Logs**

How much private data is logged by your apps? Who can then access that data, and what do they do with it?

Help us find out by participating in our study!

Learn more

Participate!

# PII in the Wild Experiment

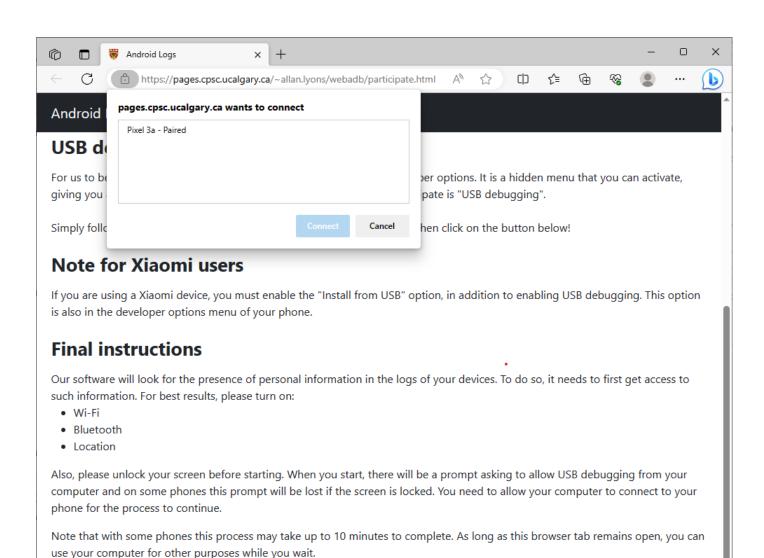

This information will never leave your web browser. Our software will only tell us if the logs contain personal information, but

never send any personal data. For more detail, you can refer to our privacy policy.

# PII Broadly Found on Phones

| PII Type            | PII Class        | Prevalence |
|---------------------|------------------|------------|
| Email Address       | Direct ID        | 16%        |
| Phone Number        | Direct ID        | 3%         |
| Bluetooth Scan MAC  | Location ID      | 2%         |
| Bluetooth Scan SSID | Location ID      | 2%         |
| Coarse Location     | Location ID      | 24%        |
| Fine Location       | Location ID      | 22%        |
| WiFi Router MAC     | Location ID      | 67%        |
| WiFi Router SSID    | Location ID      | 68%        |
| WiFi Scan MAC       | Location ID      | 14%        |
| WiFi Scan SSID      | Location ID      | 39%        |
| Android ID          | Non-resetable ID | 8%         |
| Bluetooth MAC       | Non-resetable ID | 11%        |
| IMEI                | Non-resetable ID | 6%         |
| Serial Number       | Non-resetable ID | 4%         |
| Bluetooth Name      | Other ID         | 69%        |
| WiFi Randomized MAC | Other ID         | 78%        |
| Any PII Detected    |                  | 94%        |

## Google Pixel 3a Connecting to WiFi

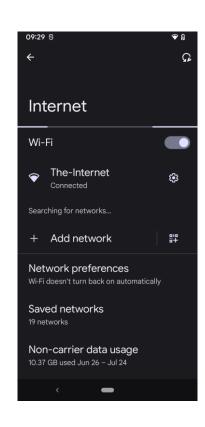

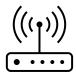

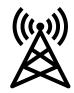

#### Google Pixel 3a Connecting to WiFi

D wpa\_supplicant: wlan0: Own MAC address: aa:52:0f:bc:55:60 D wpa\_supplicant: wlan0: BSS: Add new id 2 BSSID a8:70:5d:84:2a:de SSID 'ShawMobileHotspot' freq 5765 HESSID a8:70:5d:84:2a:de I wpa\_supplicant: wlan0: RX-ANQP a8:70:5d:84:2a:de 3GPP Cellular Network information D WifiClientModeImpl[wlan0]: ConnectedMacRandomization
 SSID(The-Internet). setMacAddress(aa:52:0f:bc:55:60) from
 02:c3:72:e5:15:17 = true I WifiClientModeImpl[wlan0]: Connecting with aa:52:0f:bc:55:60
 as the mac address I wpa\_supplicant: wlan0: Trying to associate with SSID 'The-Internet'

I wpa\_supplicant: wlan0: Associated with 08:9e:08:e4:2b:a0

#### wpa\_supplicant Logging

```
wpa supplicant.c
wpa_dbg(wpa_s, MSG_DEBUG, "Own MAC address: " MACSTR,
      MAC2STR(wpa_s->own_addr));
wpa debug.h
#ifdef CONFIG_NO_STDOUT_DEBUG
#define wpa_dbg(args...) do { } while (0)
#else /* CONFIG_NO_STDOUT_DEBUG */
#define wpa_dbg(args...) wpa_msg(args)
#endif /* CONFIG_NO_STDOUT_DEBUG */
```

#### Xiaomi Redmi Note 9 (Android 11)

```
I [BIP] : [BIP NL] IPv6: *:*:*:*:*:*:*
I [BIP] : [BIP NL] addr state is 3, ipv4=*.*.*, ipv6=*:*:*:*:*:*:*
I WifiHAL : data: version=1, cur_rssi=-66 BSSID=12:0c:*:*:*:d9
```

#### Sample Volley Log Entry

```
D Volley : [919] BasicNetwork.logSlowRequests: HTTP
    response for request=<[] https://apis.netmarble.
    com/mobileauth/v2/players/063DFBE41A1342449E74C89BF
    2757786/deviceKeys/3CBCDA0D7F054EA5964CDAAD3353C651
    /accessToken?nmDeviceKey=d8b1df4dbf6926b2&country
    Code=CA&adId=7f9e4fac-c211-498e-804c-6befc76d39530
    xac67c518 IMMEDIATE 3> [lifetime=445], [size=851],
    [rc=200], [retryCount=0]
                                            com.netmarble.war
```

## Volley Logging Code

```
private static final int SLOW_REQUEST_THRESHOLD_MS = 3000;
private NetworkUtility() {}
/** Logs requests that took over SLOW_REQUEST_THRESHOLD_MS to complete. */
static void logSlowRequests(long requestLifetime, Request<?> request, byte[]
responseContents, int statusCode) {
      if (VolleyLog.DEBUG | requestLifetime > SLOW_REQUEST_THRESHOLD_MS) {
             VolleyLog.d("HTTP response for request=<%s> [lifetime=%d],
[size=%s],
              + "[rc=%d], [retryCount=%s]", request, requestLifetime,
             responseContents != null ? responseContents.length : "null",
             statusCode, request.getRetryPolicy().getCurrentRetryCount());
```

## Volley Has Changed

```
▼ 8 ■■■■ core/src/main/java/com/android/volley/toolbox/NetworkUtility.java [□]

      @@ -43,14 +43,12 @@
      * BasicAsyncNetwork}
                                                                             * BasicAsyncNetwork}
43
                                                                             */
44
     */
                                                                      44
      final class NetworkUtility {
                                                                            final class NetworkUtility {
         private static final int SLOW_REQUEST_THRESHOLD_MS = 3000;
46 -
47 -
         private NetworkUtility() {}
                                                                                private NetworkUtility() {}
48
                                                                      46
49
                                                                      47
50 - /** Logs requests that took over SLOW REQUEST THRESHOLD MS
                                                                                /** Logs a summary about the request when debug logging is
      to complete. */
                                                                            enabled. */
51 - static void logSlowRequests(
                                                                                static void logRequestSummary(
                 long requestLifetime, Request<?> request, byte[]
                                                                                        long requestLifetime, Request<?> request, byte[]
52
                                                                      50
      responseContents, int statusCode) {
                                                                            responseContents, int statusCode) {
53 -
            if (VolleyLog.DEBUG || requestLifetime >
                                                                                    if (VolleyLog.DEBUG) {
                                                                      51 +
      SLOW_REQUEST_THRESHOLD_MS) {
                 VolleyLog.d(
                                                                                        VolleyLog.d(
54
                                                                      52
55
                         "HTTP response for request=<%s>
                                                                      53
                                                                                               "HTTP response for request=<%s>
      [lifetime=%d], [size=%s], "
                                                                            [lifetime=%d], [size=%s], "
                                 + "[rc=%d], [retryCount=%s]",
                                                                      54
                                                                                                       + "[rc=%d], [retryCount=%s]",
56
```

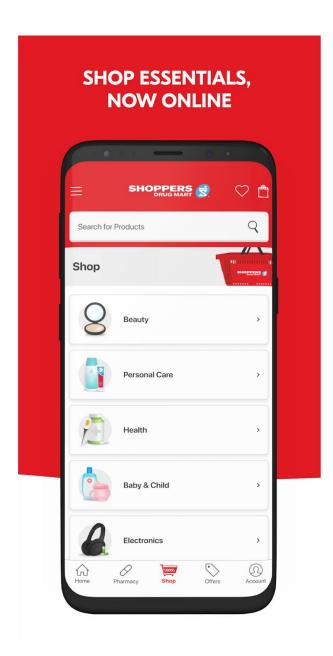

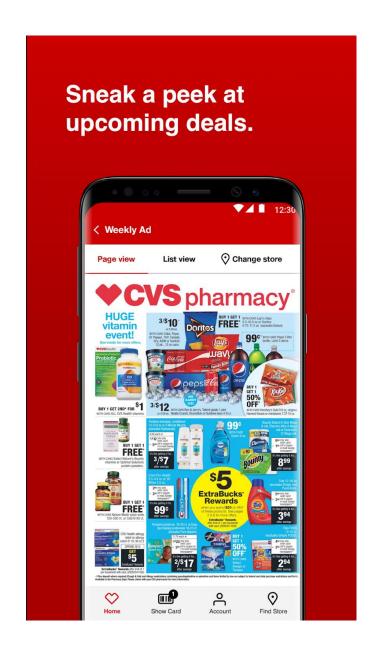

## Sample Log Entry From Shopper's App

D AdobeExperienceSDK: Rules Engine - Original EventData for Event #424: {"action": "product-view", "contextdata": {"registration Status": "unverified user","pharmacyLoginMethod":"email","digitalId":"DD1D594EAC4160E72A2 92FCC13D1FD1AC4D4EBA532953A19596C99AF57DF19AC", "productBrand": " Aspirin", "modifaceAvailable": "false", "trackAction": "true", "pcOptimumWallet Id":"1184842589","customerLoyalty":"new","language":"english","pwpltem" :"false","screenName":"pdp","loginStatus":"true","productName":"ASPIRIN 81mg, Daily Low Dose Enteric Coated Tablets, 180 Tablets", "screenSection": "shop","productCode":"056500355133","appSection":"shop","certonaClick": "false","outOfStock":"false","hitTimestamp":"2023-07-26 11:50:10.868-0600","pcldld":"e767538a-636c-4b0b-985a-348c79addc07", "productPrice":"\$25.99","&&products":";056500355133;;","actionName":"p roduct-view","trackState":"false"}}

```
"action": "product-view",
"contextdata": {
 "registrationStatus": "unverified user",
 "pharmacyLoginMethod": "email",
 "digitalId": "DD1D594EAC4160E72A292FCC13D1FD1AC4D4
 "productBrand": "Aspirin",
 "modifaceAvailable": "false".
 "trackAction": "true".
 "pcOptimumWalletId": "1184842589",
 "customerLoyalty": "new",
 "language": "english",
 "pwpItem": "false",
 "screenName": "pdp",
 "loginStatus": "true",
 "productName": "ASPIRIN 81mg, Daily Low Dose Enteric Co
 "screenSection": "shop",
 "productCode": "056500355133",
 "appSection": "shop",
 "certonaClick": "false".
 "outOfStock": "false".
 "hitTimestamp": "2023-07-26 11:50:10.868-0600",
 "pcldld": "e767538a-636c-4b0b-985a-348c79addc07",
 "productPrice": "$25.99",
 "&&products": ";056500355133;;",
 "actionName": "product-view",
 "trackState": "false"
```

"action": "product-view"

"digitalld":

"DD1D594EAC4160E72A292FCC13D1FD1AC4D 4EBA532953A19596C99AF57DF19AC"

"pcOptimumWalletId": "1184842589"

"productName": "ASPIRIN 81mg, Daily Low Dose Enteric Coated Tablets, 120 Tablets"

"pcldld": "e767538a-636c-4b0b-985a-348c79addc07"

#### Adobe Experience Documentation

```
public class MainApp extends Application {
    ...

public void on Create(){
    super.onCreate();
    if(UserManagerCompat.isUserUnlocked(this.getApplicationContext())) {
        MobileCore.setApplication(this);
        MobileCore.setLogLevel(LoggingMode.DEBUG);
```

Using Debug or Verbose log levels may cause performance or security concerns. As a result, it is recommended that you use only Error or Warning log levels in production applications.

#### Adobe

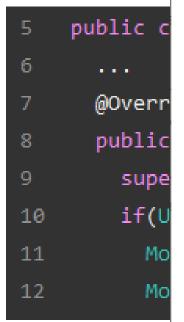

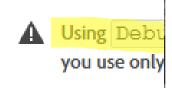

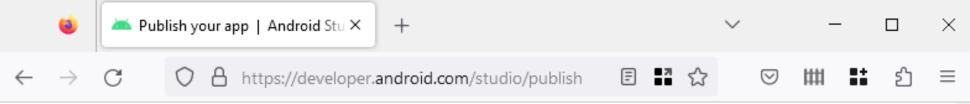

#### Prepare your app for release

Preparing your app for release is a multistep process involving the following tasks:

Configure your app for release.

At a minimum, you need to make sure that logging is disabled and removed and that your release variant has debuggable false for Groovy or isDebuggable = false for Kotlin script set. You should also set your app's version information.

Build and sign a release version of your app.

You can use the Gradle build files with the *release* build type to build and sign a release version of your app. For more information, see Build and run your app.

Test the release version of your app.

Before you distribute your app, you should thoroughly test the release version on at least one target handset device and one target tablet device. Firebase Test Lab is useful for testing across

#2: Are Apps Able to Access the Logs?

#### Do Apps Read Logs?

- Linking our field study to the dataset collected by Gamba et al.
  - 1,319 apps with READ\_LOGS permission
  - 63 apps run logcat as a shell command
  - 15 of these have code to save the logs to the SD card
  - 9 apps post raw logs to the Internet

READ\_LOGS Permission: What is a "third-party"?

"Not for use by **third-party** applications, because Log entries can contain the user's private information."

#### Apps with READ\_LOGS. Third-party or Not?

- Apps by Mobile Network Operators like Verizon, AT&T, Telefonica
- Apps by large companies like Amazon, Baidu, Microsoft, Tencent
- Analytics services like Digital Turbine
- Utility apps such as "device cleaners"
- Parental control apps
- Anti-virus software

 Note that any SDKs used by the above inherit the permissions of the apps that include them

## Mitigations

#### Privacy Security Best Practices 🖳

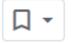

This page contains a collection of data collection guidance and recommendations to ensure that Android users have control over the handling of their data.

#### Logging data

Logging data increases the risk of exposure of that data and reduces system performance. Multiple public security incidents have occurred as a result of logging sensitive user data.

- Do not log to the sdcard.
- Apps or system services should not log data provided from third-party apps that might include sensitive information.
- Apps must not log any Personally Identifiable Information (PII) as part of normal operation, unless it's absolutely necessary to provide the core functionality of the app.

#### Recent Changes to Android

 "On Android 13, if an app tries to access all device logs for approved use cases such as app feedback or bug reporting, the system will ask you if you want to provide the app with one-time access to this more expansive set of logs."

#### Mitigation

- If an app in the foreground with READ\_LOGS requests access to the device logs, the system prompts the user to approve or deny the request.
- An app running in the background is automatically denied unless the app
  - Shares the system UID
  - Uses a native system process (UID < APP\_UID)</li>
  - (and a few other cases listed in the documentation)

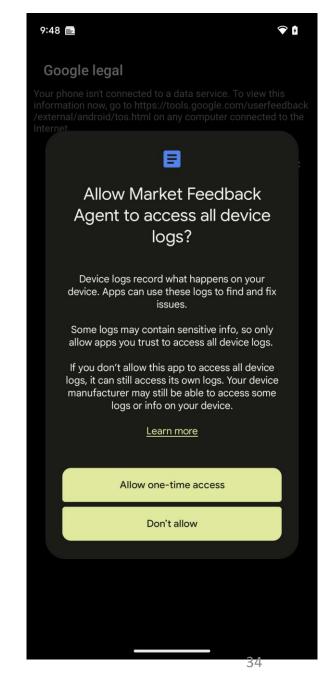

#### Conclusion

- Logging of potentially sensitive information is prevalent despite Google's recommendations to protect end users
  - System services log sensitive information
  - Misconfigured libraries and SDKs
  - "Debugging during deployment"
- Many preinstalled apps can read the logs
- Impact: Our work has led to a change in Android log access notification

#### Log: It's Big, It's Heavy, It's Filled with Personal Data! Measuring the Logging of Sensitive Information in the Android Ecosystem

IMDEA Networks Institute Universidad Carlos III de Madrid

University of Calgar

Joel Reardon

University of Calgary / AppCensus, Inc.

Serge Egelman ICSI / UC Berkeley / AppCensus

w that the logging of "activity" names can inadvertently r by default, examined preinstalled apps that access the system

amental to software development [45]. Meaningful, verbose gging allows one to monitor runtime behaviour and helpr

in 2010 Rosenberg introduced a Linux kernel patch to provide a build option to make access to the kernel ring buffer,

Juan Tapiador Universidad Carlos III de Madrid IMDEA Networks Institute / AppCensus, Inc

require CAT \_\_ATALUS and is now wiscry enabled. In deploying this patch, Rosenberg noted both the futility of attempting to sanitize thousands of printh statements along with the

The Android Feedback app (con.google.android. eedback) is an example of a privileged, preinstalled app